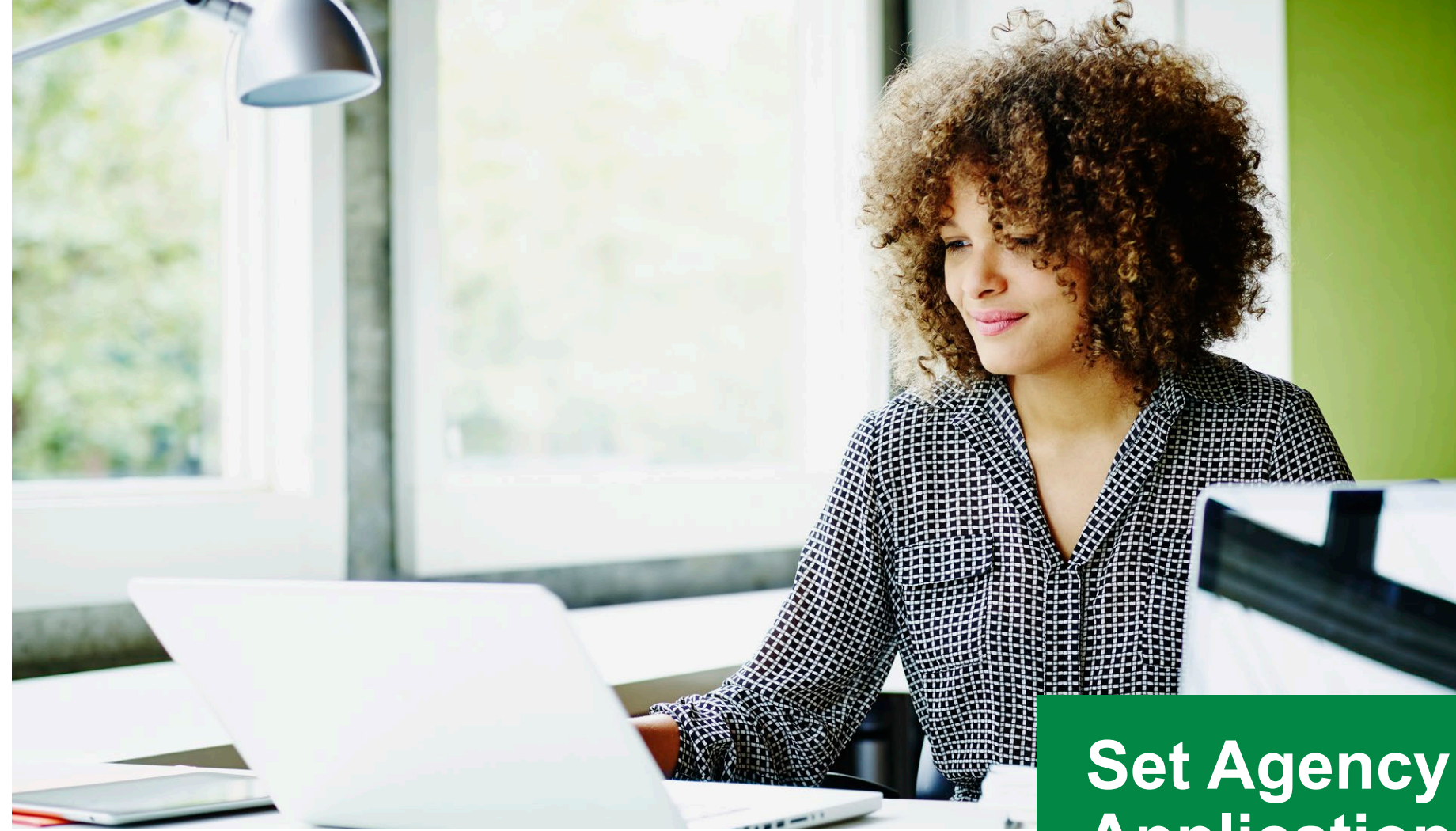

## **Set Agency & Digital Application Preferences** Last updated June 2022

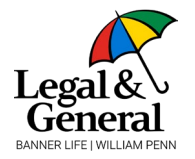

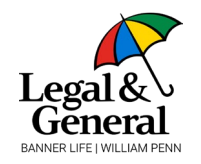

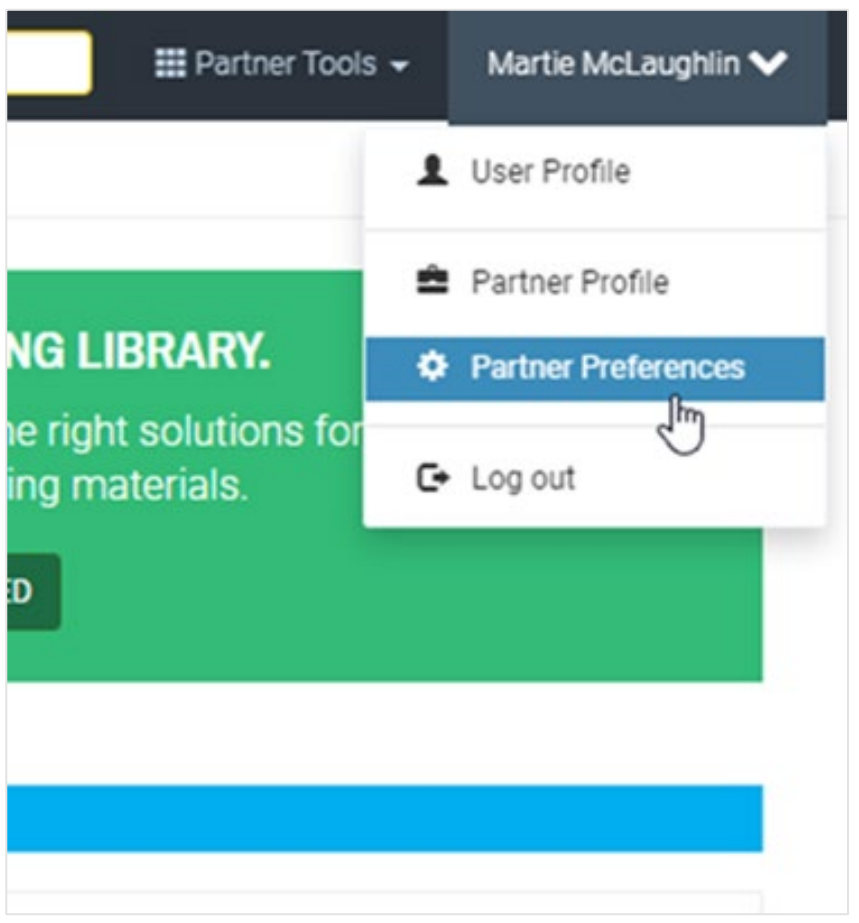

- 1. Select the arrow next to name in upper right corner
- 2. Click on **Partner Preferences**

## **Set Agency & Digital Application Preferences**

#### **Digital Application Preferences**

#### 1. Broker Access

Would you like the brokers that report directly to you to be able to view their own policy and commission information and to be able to change their preferences?

● Yes ○ No

#### 2. New Business Requirements Notification via email

If you want to receive your daily new business status reports (which report the status at the end of the prior working day), please indicate your media preference and email address.

O Email <sup>O</sup> None

#### 3. Commission Statements

Send a copy of EFT Commission Statements to:

#### 4. AppAssist" e-Link Notification

Send a file copy of the completed Request for Life Insurance to:

 $\checkmark$ 

Please specify the format:

TIFF Image

5. Policy Print on the Web

Suppress paper policy print. I'll use the PDF on LGA's website.

○ Yes ● No

#### 6. AppAssist" Case Package Notification

Send a copy of medical records for all AppAssist cases to

#### 7. GET MORE

Enable the GET MORE opportunity prior to issue.

○ Yes ● No

Legal & General America's GET MORE upsell program will offer increased coverage to proposed insured's who have been identified by the underwriter as eligible for larger face amounts. Restrictions apply. Contact your LGA sales representative for details

**Submit Preference** 

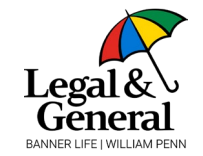

- 3. Set preferences on the main screen
	- a. Make sure Broker Access is set to **Yes**
	- b. This gives your downline access to their pending and inforce business as well as the ability to drop a ticket or complete a digital application from the Partner Dashboard
	- c. Click **Submit Preferences**
- 4. Set Digital Application Preferences by clicking on the **green button** at the top of the screen

## **Set Agency & Digital Application Preferences**

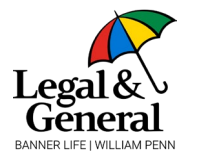

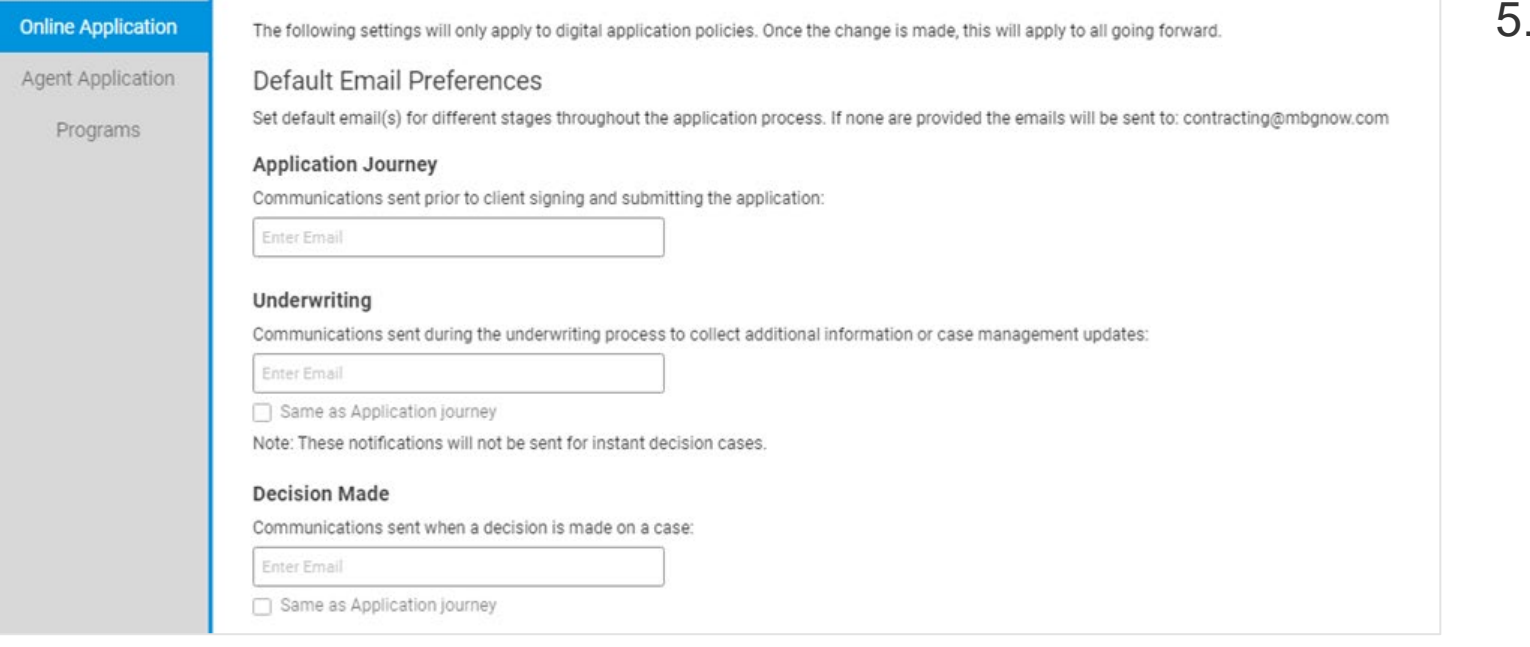

## 5. Enter the email address for each field

Note: up to 10 email addresses are allowed but everyone will receive the same emails

## **Set Agency & Digital Application Preferences**

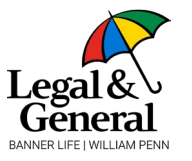

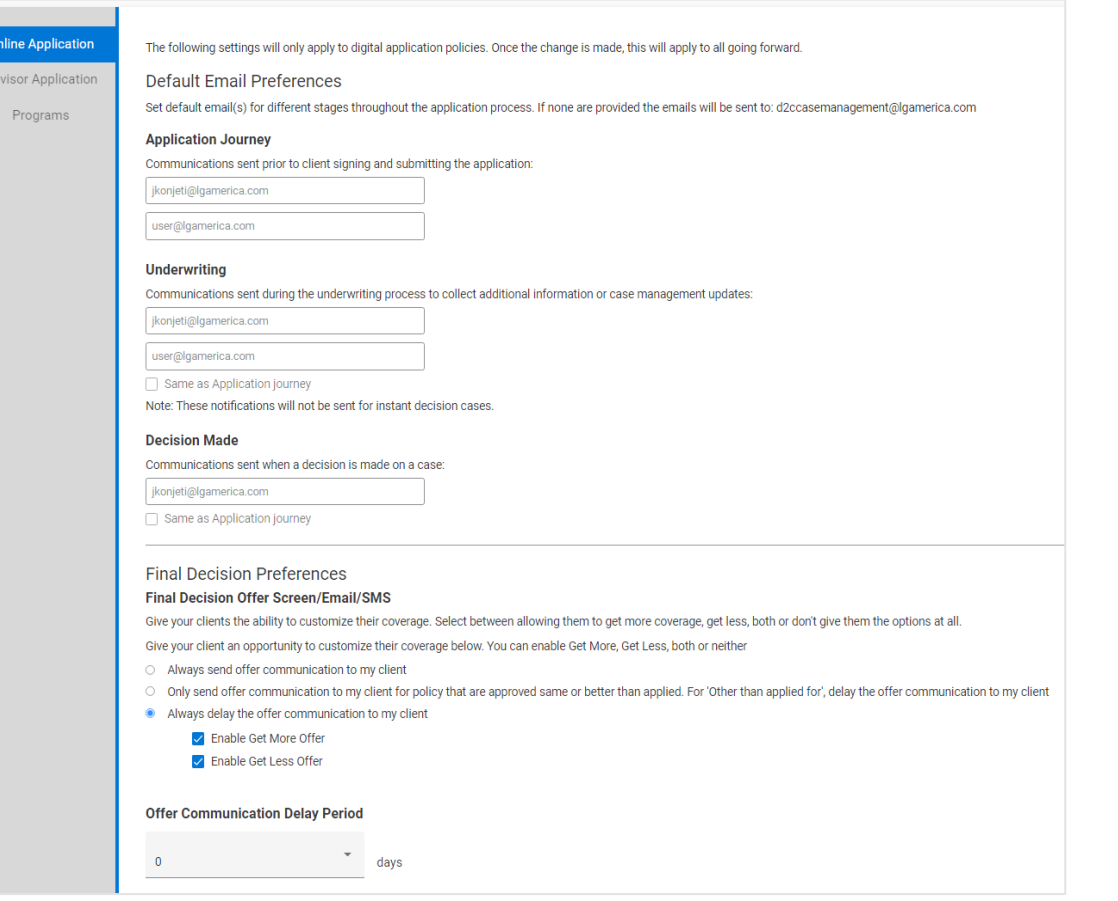

- 6. You can decide when the offer is sent to the client and whether they can customize their coverage
	- Option 1: Offer is sent to client and GA simultaneously
	- Option 2: Offer is sent to client when approved as applied for or better; offer is sent to GA to when approved worse than applied for and offer to client is delayed up to 5 business days
	- Option 3: All offers are sent to GA; offer to client is delayed up to 5 business days
	- All 3 options allows GA to enable the Get More and/or Get Less at the client level
- 7. Click on Submit Changes in the upper right corner

## **Advisor Application Preference**

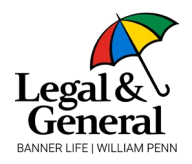

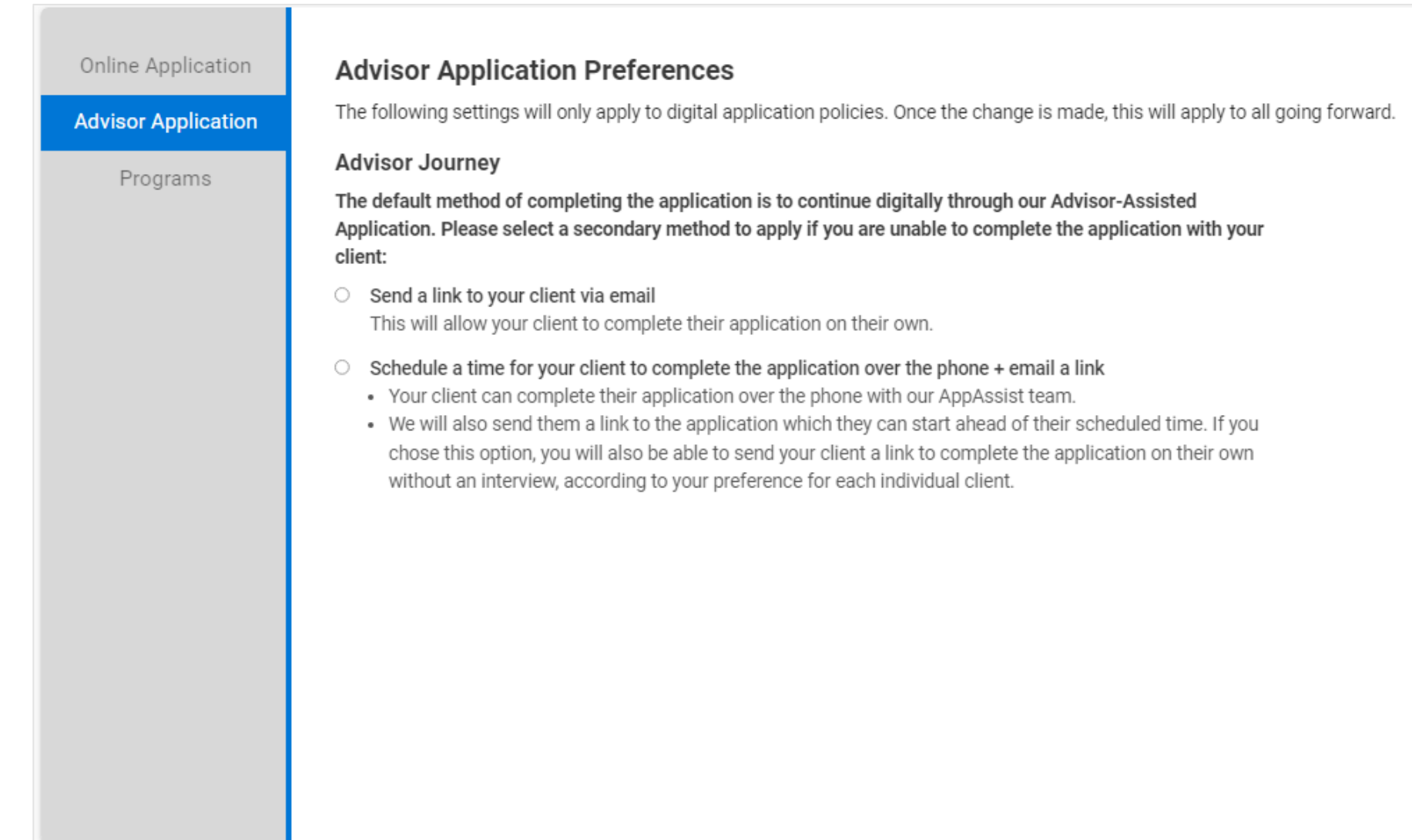

## **Program Preferences**

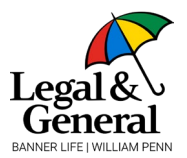

## Online Application **Lab Lift Program** For clients who do not qualify for accelerated underwriting within the digital application platform, Lab Lift is another path to an Advisor Application exam-free experience. Programs To be eligible, the applicant must meet the following criteria: • Ages 20 - 60 • Physical within the last 18 months that includes complete blood work · Total face amount(s) cannot exceed \$2 million Opt-out All agencies are automatically opted-in to the Lab Lift Program, however if your agency prefers to no longer participate, just select 'Yes' in the Opt-out below. If your agency would like to participate in the program again, it's as easy as changing the 'Yes' to 'No' in the Opt-out below. ● Yes, please opt-out my agency  $\circ$  No, my agency wants to participate Age Range Your agency has selected the age range below for this program. Minimum Age Maximum Age 20 60

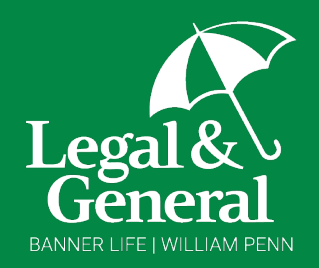

# **For more information, please contact your business development manager**

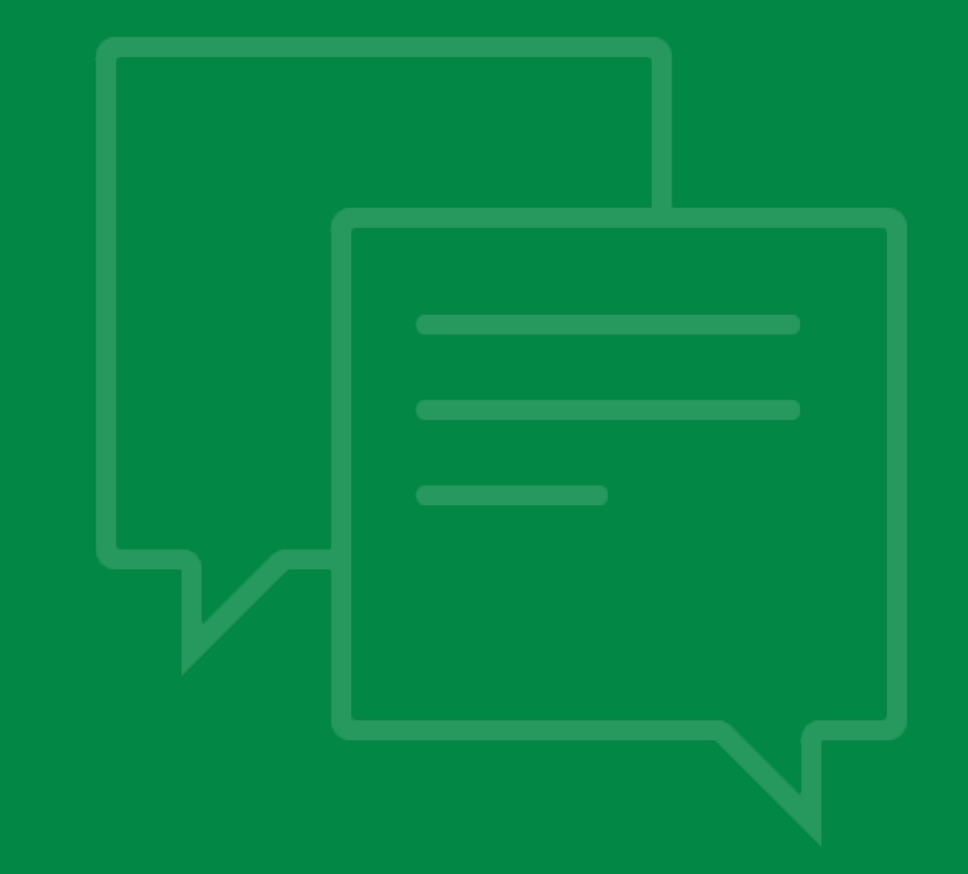